#### CAW 17.04.2024

**Aktuelles zu Windows**

**Firewall unter Windows optimieren**

**Probleme bei der Dateiverwaltung**

**E-Rezept**

**"Digitaler Engel"**

*Am wichtigsten sind aber Ihre Fragen, die wir gerne beantworten wollen*

## Windows Aktuell

Nur wer auf die **aktuelle Version Windows 10 22H2 umsteigt**, kann Windows 10 noch bis Oktober 2025 sicher nutzen.

Die aktuelle **Windows-10-Version 22H2** ist nach [Angaben von Microsoft auch die letzte.](https://www.chip.de/news/Windows-10-steht-vor-dem-Aus-Kein-grosses-Update-mehr_183079974.html) Große Funktionsupdates, wie es sie bisher im Frühjahr und Herbst gab, gibt es für Windows 10 nicht mehr.

Stattdessen will man nur noch monatliche Sicherheitsupdates bereitstellen. Die soll es dann aber bis zum finalen Support-Ende im Oktober 2025 geben. Voraussetzung: Gepflegt wird nur Windows 10 22H2. Alle früheren Versionen erhalten keine Sicherheitsupdates mehr.

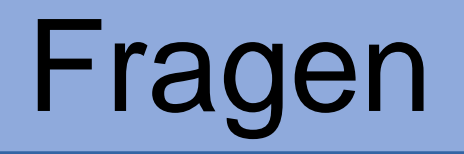

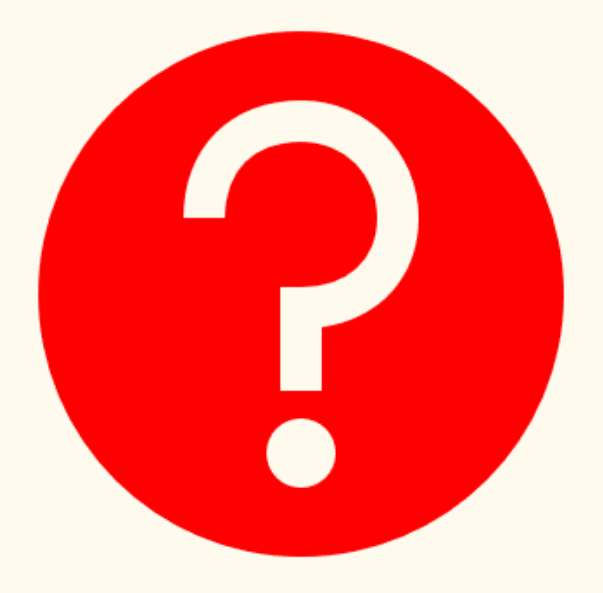

#### **Welchen Zweck erfüllt die Windows-Firewall?**

Die Firewall von Windows dient in erster Linie dazu, nicht angeforderte **Softwarezugriffe auf den Computer von außen zu unterbinden**. In Ihrem eigenen Netzwerk daheim oder im Büro hat diese Funktion allerdings keine große Bedeutung, *da auch ein Router wie die Fritzbox unangeforderte Datenpakete aus dem Internet abweist*. Doch zum einen kann Schadsoftware auch in einem lokalen Netzwerk kursieren (USB-Stick) und versuchen, auf andere Rechner überzuspringen. Zum anderen nutzen Notebook-Besitzer unterwegs häufig ungesicherte Netzwerke. Ohne die Firewall könnten alle anderen Computer in diesem Netz auf die Notebook-Daten zugreifen.

#### **Die Firewall kann aber auch ausgehende Verbindungen kontrollieren**:

Das ist beispielsweise dann sinnvoll, wenn Sie unerwünschte Kontaktaufnahmen von Programmen mit den Servern ihrer Hersteller unterbinden wollen, etwa um zu verhindern, dass Daten über Ihren Rechner und seine Konfiguration weitergegeben werden. Auch lässt sich auf diese Weise die Kommunikation eines bereits im PC sitzenden Trojanervirus mit seinem Server blockieren.

Windows installiert und aktiviert die Firewall automatisch und stellt eine Standardkonfiguration ein. Anschließend arbeitet das Programm weitgehend unbemerkt im Hintergrund. Es blockiert dann alle eingehenden Datenpakete, die nicht zuvor von einer Anwendung angefordert wurden. **Als Administrator können Sie jedoch Ausnahmen definieren**. Aber auch Programme, die auf eingehende Verbindungen angewiesen sind, etwa Remote-Control-Software, Chatprogramme oder Multiplayer-Spiele, können die für sie erforderlichen Änderungen an der Firewall selbsttätig ausführen. Dabei meldet sich jeweils die Benutzerkonten-steuerung von Windows und fragt, ob diese Anwendung Änderungen an Ihrem Computer vornehmen darf.

Die Konfiguration der Firewall ist abhängig vom Netzwerkprofil, das Sie in Windows eingestellt haben. Das **öffentliche Pr**ofil ist stärker eingeschränkt und verhindert beispielsweise die Verbindung zu Datei- und Druckerfreigaben auf Ihrem Computer. Sie verwenden es, wenn Sie sich unterwegs in ein Netzwerk einloggen, das nicht unter Ihrer Kontrolle steht, also etwa ein freies WLAN.

Das **private Profil** hingegen verwenden Sie, wenn Sie sich in Ihrem eigenen LAN oder WLAN befinden.

Um zwischen den beiden umzuschalten, öffnen Sie im Startmenü die "Einstellungen" von Windows, wechseln zu "Netzwerk und Internet" und klicken oben auf "Eigenschaften". Im folgenden Fenster können Sie den Netzwerkprofiltyp umstellen. Die Änderung der Konfiguration dauert ein paar Sekunden, danach ist sie sofort wirksam.

**Netzwerkdomänen**, oft nur Domänen genannt, werden in Unternehmensnetzwerken eingesetzt. Mit Hilfe einer Domäne lässt sich die Organisationsstruktur eines Unternehmens logisch im Netz abbilden. Sicherheitsrichtlinien, Benutzerrechte und Benutzerrollen werden zentral über einen [Domänencontroller](https://www.security-insider.de/was-ist-ein-domaenencontroller-a-1021654/) (DC) verwaltet.

Die Konfiguration der Firewall erledigen Windows und die Programme, die Sie installieren, automatisch im Hintergrund. Wenn Sie "Eingehende Regeln" oder "Ausgehende Regeln" markieren, zeigt Ihnen Windows eine lange Liste mit Programmen und deren Firewall-Regeln. Diese Regeln sind so gestaltet, dass die Software fehlerlos funktioniert, und sollten nicht verändert werden. Es ist normalerweise auch nicht erforderlich, dass Sie selbst eine Regel für ein neu eingerichtetes Programm anlegen. Und: Sobald Sie eine Software wieder entfernen, löscht die Deinstallations-Routine auch die zugehörigen Firewall-Regeln.

#### Datei kann nicht gelöscht werden

Es ist möglich, dass die zu löschende Datei gerade verwendet wird und sich deshalb nicht löschen lässt. Im Normalfall wird Ihnen deshalb vom System eine Fehlermeldung angezeigt, doch manchmal kann es auch hier zu Problemen kommen. Stellen Sie also sicher, dass Sie die Datei und Programme, die auf die Datei zugreifen können, geschlossen haben.

In Windows können Sie das Beenden des Prozesses auch über **[Strg]** + **[Shift]** + **[Esc]** erzwingen. Drücken Sie diese Tasten gleichzeitig, öffnet sich der Task-Manager. Klicken Sie hier auf das Programm und dann auf "**Task beenden**".

Es könnte auch sein, dass die Datei bereits gelöscht ist, Ihnen aber noch angezeigt wird. Versuchen Sie in diesem Fall, den Dateinamen zu ändern und die Datei erneut zu löschen. Funktioniert das auch nicht, starten Sie Ihren PC neu, um den Fehler zu beheben.

#### Datei kann nicht gelöscht werden

Vielleicht fehlt Ihnen auch die Berechtigung, um eine Datei zu entfernen. Haben Sie keinen Zugriff auf eine Datei, ist es Ihnen auch nicht möglich, sie zu löschen. Machen Sie einen **Rechtsklick** auf die Datei und gehen Sie dann auf "**Eigenschaften**". Unter dem Reiter "**Allgemein**" wird Ihnen angezeigt, ob eine Datei schreibgeschützt ist oder nicht.

Wurde eine Datei bereits in den Papierkorb verschoben, lässt sich dort aber nicht endgültig löschen, dann sollten Sie den ganzen Papierkorb leeren, um die Datei zu entfernen.

Sollten die vorherigen Punkte nicht helfen, ist die Datei möglicherweise fehlerhaft. In diesem Fall empfiehlt sich ein Virenscan, denn Probleme beim Löschen könnten auf [eine Malware](https://www.heise.de/tipps-tricks/Was-ist-Malware-4614964.html) hinweisen.

https://www.heise.de/tipps-tricks/Windows-Datei-kann-nicht-geloescht-werden-so-klappt-s-9641051.html

#### Windows Old

#### **Windows.Old löschen**

Mit dem [CCleaner](https://www.computerbild.de/artikel/cb-Ratgeber-Kurse-Windows-CCleaner-Anleitung-Windows-aufrauemen-optimieren-2050615.html) löschen Sie "windows.old", ohne Geld zu entrichten, nicht mehr. Seit der Version 5.45 soll die "windows.old"- Bereinigungsregel aus dem Programm entfernt worden sein und es ist bis heute nicht dafür geeignet, in der Hinsicht durchzuputzen.

#### Datenträgerbereinigung für DRIVE\_C (C:) Datenträgerbereinigung Weitere Optionen Durch das Bereinigen des Datenträgers können bis zu 33,0 GB Speicherplatz auf DRIVE\_C (C:) freigegeben werden Zu löschende Dateien: **V I** Gerätetreiberpakete 0 Bytes Sprachressourcendateien 0 Bytes Vorherige Windows-Installation(en) 23,7 GB **C** Papierkorb  $7,33$  GB Temporäre Dateien 245 MB Speicherplatz, der freigegeben wird: 23,7 GB Beschreibung Dateien einer früheren Windows-Installation. Dateien und Ordner, die eventuell in Konflikt mit der Windows-Installation stehen, wurden in einen Ordner Windows old verschoben. Sie können auf die Daten früherer Windows-Installationen in diesem Ordner zugreifen. OK Abbrechen

# Online Banking

**https://www.computerbild.de/artikel/cb-Tipps-Sicherheit-So-machen-Sie-Ihr-Online-Banking-sicher-35672429.html**